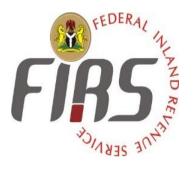

## **DIGITAL SUPPORT GROUP**

## USER GUIDE FOR TAXPRO-MAX SOLUTION.

TAX RETURNS FILING, PAYMENT PROCESSES REVIEW.

(VAT)

## **1. FILING OF VAT RETURNS USING TAX ADMIN LOGIN DETAILS**

• Step-By-Step Filing and Payment Process

| taxpromax.firs.gov.n |                             |
|----------------------|-----------------------------|
|                      | FIRSS STATE                 |
|                      |                             |
|                      |                             |
|                      |                             |
|                      | Welcome To                  |
|                      | a Nigerian Solution         |
|                      | Login Register Validate TCC |

• Go to https://taxpromax.firs.gov.ng on your browser

- Go to <a href="https://Taxpromax.firs.gov.ng">https://Taxpromax.firs.gov.ng</a> on your browser
- Click on the "Login" button in Blue
- Insert email address and password
- Click login
- It will take you to Taxpro Max home page as seen below;

| 10.2.0.251/apis/tinvalidation/01792  | EServices | ×                           | Tax Portal: Login        | × TaxPro Max |              | × +                                                                                                    |        |                 |     | -       | ٥ | ×          |
|--------------------------------------|-----------|-----------------------------|--------------------------|--------------|--------------|----------------------------------------------------------------------------------------------------|--------|-----------------|-----|---------|---|------------|
| ↔ २ ৫ ŵ                              | https:    | //taxpromax.firs.gov.ng/adm | nin/processTPresult?id=1 | 901110000011 | ⊠ ☆          | Q Search                                                                                                    |        | <u>*</u>        | 111 | ۹       | ú | - <b>O</b> |
| Data-User Field MSTO<br>CENTRAL AREA | _         |                             |                          |              |              |                                                                                                    |        |                 |     |         |   | ^          |
|                                      | 5         | 55 STARS INTE               | RNATIONAL                | LID          |              |                                                                                                    |        |                 |     |         |   |            |
| 8 Home                               |           | Process Page 190111000      | 0011                     |              |              |                                                                                                    |        |                 |     |         |   |            |
| Taxpayer Services                    | <         |                             |                          |              |              |                                                                                                    |        |                 |     |         |   |            |
| Return Payment Processes             | <         | :==                         |                          |              |              |                                                                                                    |        |                 |     |         |   |            |
| Office Reports                       | <         | Taxes Due-1                 |                          | Conclude     | ed Assessmer | nt                                                                                                    |        | Branch List     |     |         |   |            |
| m Central Statistics                 | < .       |                             |                          | <b>~</b>     |              |                                                                                                    |        |                 |     |         |   |            |
| Contraction Details                  |           | L<br>E-Services             |                          | Transfe      | er & Logs    |                                                                                                    | P P    | rocess TCC      |     |         |   |            |
| Collection                           | <         | Δ                           |                          | _            |              |                                                                                                    |        |                 |     |         |   |            |
| a Central Register                   |           |                             |                          |              |              |                                                                                                    | $\sim$ | _               |     |         |   |            |
|                                      |           | Ledger Bala                 | nce                      | Credit Re    | eports       |                                                                                                    |        | roup Taxes      |     |         |   |            |
|                                      |           |                             |                          |              |              |                                                                                                    |        |                 |     |         |   |            |
|                                      |           | Taxpayer De                 | etails                   | Assessme     | ent          |                                                                                                    |        | Transaction Log |     |         |   |            |
|                                      |           |                             |                          |              |              |                                                                                                    |        |                 |     |         |   |            |
|                                      |           | e Document                  | t                        | Info Boar    | d 5          |                                                                                                    |        |                 |     |         |   |            |
|                                      |           |                             |                          |              |              |                                                                                                    |        |                 |     |         |   |            |
| F P Type here to search              |           | E.                          | <b>.</b>                 | i 🔯 🔒        | <b>()</b>    | 1     1     2     1     2     1     2     1     2     1     2     1     2     1     2     1     2     1     2     1     1     1     1     1     1     1     1     1     1     1     1     1     1     1     1     1     1     1     1     1     1     1     1     1     1     1     1     1     1     1     1     1     1     1     1     1     1     1     1     1     1     1     1     1     1     1     1     1     1     1     1     1     1     1     1     1     1     1     1     1     1     1     1     1     1     1     1     1     1     1     1     1     1     1     1     1     1     1     1     1     1     1     1     1     1     1     1     1     1     1     1     1     1     1     1     1     1     1     1     1     1     1     1     1     1     1     1     1     1     1     1     1     1     1     1     1     1     1     1     1     1     1     1     1     1     1     1     1     1     1     1     1     1     1     1     1     1     1     1     1     1     1     1     1     1     1     1     1     1     1     1     1     1     1     1     1     1     1     1     1     1     1     1     1     1     1     1     1     1     1     1     1     1     1     1     1     1     1     1     1     1     1     1     1     1     1     1     1     1     1     1     1     1     1     1     1     1     1     1     1     1     1     1     1     1     1     1     1     1     1     1     1     1     1     1     1     1     1     1     1     1     1     1     1     1     1     1     1     1     1     1     1     1     1     1     1     1     1     1     1     1     1     1     1     1     1     1     1     1     1     1     1     1     1     1     1     1     1     1     1     1     1     1     1     1     1     1     1     1     1     1     1     1     1     1     1     1     1     1     1     1     1     1     1     1     1     1     1     1     1     1     1     1     1     1     1     1     1     1     1     1     1     1     1     1     1     1     1     1     1     1     1     1     1     1     1     1     1     1     1 | (٢)    | ~               | ) ę | 5:27 Pl | M | (11)       |

- i. From the dashboard click on "Taxes Due"
- ii. Select the Tax type.
- iii. Under the Action column, click on "*Process*" to commence filing of taxpayer returns.

| .2.0.251/apis/tinvalidation/01792   | _   | Services |            |          | ×         |          | ortal: Log | ·       |       | >      |         | ro Max |   |     | >       |       |      |   |         | _ |        |        |        |      | ٥   |
|-------------------------------------|-----|----------|------------|----------|-----------|----------|------------|---------|-------|--------|---------|--------|---|-----|---------|-------|------|---|---------|---|--------|--------|--------|------|-----|
| )→ሮଢ                                | 0   | https    | ://taxprom | ax.firs. | gov.ng/a  | dmin/pr  | rocessT    | PTax?ic | d=190 | 111000 | 0011    |        | ( | ס ב | Q s     | earch |      |   |         |   |        | ⊻      | lii\ E |      | 11° |
| <b>TR5</b><br>TaxPRO Max -Tax Ad    | min |          |            |          |           |          |            |         |       |        |         |        |   |     |         |       |      |   |         |   | KOFA   | AR-BAI | BILYA  | MINU | 4   |
| Data-User Field MSTO<br>ENTRAL AREA |     | ę        | 555 ST     | TAR      | S INT     | FERM     | VAT        | ION     | AL I  | LTD    |         |        |   |     |         |       |      |   |         |   |        |        |        |      |     |
| Home                                |     |          | Process    | Page '   | 19011100  | 000011   |            |         |       |        |         |        |   |     |         |       |      |   |         |   |        |        |        |      |     |
| Taxpayer Services                   | <   |          |            |          |           |          |            |         |       |        |         |        |   |     |         |       |      |   |         |   |        |        |        |      |     |
| Return Payment Processes            | ; < |          |            |          | entri     |          |            |         |       |        |         |        |   |     | arch:   |       |      |   |         |   |        |        |        |      |     |
| Office Reports                      | <   |          | Tax *      | Ass      | sessme    | ent Peri | iod        |         |       |        | ng Stat | us     | 4 |     | ment S  | tatus |      | ¢ | Status  | ¢ | Action |        |        |      | \$  |
| Central Statistics                  | <   |          | VAT        | 202      | 0-09-21   |          |            |         |       | Not    | Filed   |        |   | Not | Paid    |       |      |   | In View |   | Proces | sRer   | move   |      |     |
| Office Details                      |     |          | Showing    | 1 to 1   | of 1 entr | ries     |            |         |       |        |         |        |   |     | Previou | s 1   | Next |   |         |   |        |        |        |      |     |
| Collection                          | <   |          |            |          |           |          |            |         |       |        |         |        |   |     |         |       |      |   |         |   |        |        |        |      |     |
| Central Register                    |     |          |            |          |           |          |            |         |       |        |         |        |   |     |         |       |      |   |         |   |        |        |        |      |     |
|                                     |     |          |            |          |           |          |            |         |       |        |         |        |   |     |         |       |      |   |         |   |        |        |        |      |     |
|                                     |     |          |            |          |           |          |            |         |       |        |         |        |   |     |         |       |      |   |         |   |        |        |        |      |     |
|                                     |     |          |            |          |           |          |            |         |       |        |         |        |   |     |         |       |      |   |         |   |        |        |        |      |     |
|                                     |     |          |            |          |           |          |            |         |       |        |         |        |   |     |         |       |      |   |         |   |        |        |        |      |     |
|                                     |     |          |            |          |           |          |            |         |       |        |         |        |   |     |         |       |      |   |         |   |        |        |        |      |     |
|                                     |     |          |            |          |           |          |            |         |       |        |         |        |   |     |         |       |      |   |         |   |        |        |        |      |     |

 iv. Complete the displayed schedules by clicking the first schedule "Goods and Services Exempt" as seen below;

| 0.2.0.251/apis/tinvalidation/01792   | × es | ervices                 | × Tax Portal: Login        | × TaxPro Max | × +      | - 8                     |
|--------------------------------------|------|-------------------------|----------------------------|--------------|----------|-------------------------|
| - → C ŵ                              | 0    | https://taxpromax.firs. | gov.ng/admin/schv?id=30427 | E … ⊠ ☆      | Q Search | ⊻ II\ 🗉 🔹 👬             |
| TAXPRO Max -Tax Ad                   | lmin |                         |                            |              |          | Kofar-bai Bilyaminu 💧 🗸 |
| Data-User Field MSTO<br>CENTRAL AREA |      | Value Add               | ed Tax Returns 2020        | -09-21       |          |                         |
| B Home                               |      |                         |                            |              |          |                         |
| Taxpayer Services                    | <    |                         |                            |              |          |                         |
| Return Payment Processes             | s <  | Find Below              |                            |              |          |                         |
| Office Reports                       | <    | Schedule                |                            |              |          | Status                  |
| Central Statistics                   | <    | Goods and               | Services Exempt            |              |          | ✓                       |
| Office Details                       |      | Zero Rated              | Soods and Services         |              |          | ✓                       |
| Collection                           | <    | Sales Adjust            | ments                      |              |          | 1                       |
| Central Register                     |      | Vat Return F            | orm                        |              |          | ×                       |
|                                      |      |                         |                            |              |          |                         |
|                                      |      |                         |                            |              |          |                         |
|                                      |      |                         |                            |              |          |                         |
|                                      |      |                         |                            |              |          |                         |
|                                      |      |                         |                            |              |          |                         |

v. Enter name of Goods and Services Exempt (if any) with the sum. Note: The figure for sum should be entered without comma (,) e.g 30000 NOT 30,000. After sum has been entered, click on "Add Record" to add inputted record and click on "Proceed" as seen below;

| KOFAR-BAI BILYAMINU         Cota-User Field MSTO         Cota-User Field MSTO         Sentral AREA         VAT Returns : Goods and Services Exempt 2020-09-21         Cota-User Field MSTO         Click to Return is : Goods and Services Exempt 2020-09-21         Click to Return to Assessment Home         Product Category       Product Name       Amount         Basic Food Items       BEANS       30,000.00       Remove         Coffice Details       Total       30,000.00       Remove         All Pharmaceutical and Medical       Product Name       NaN       NaN | .2.0.251/apis/tinvalidation/01792    | × EServices |                                | × Tax Portal: Login       | × TaxPro Max |           | × +         |     |           | - 0                 |
|----------------------------------------------------------------------------------------------------|--------------------------------------|-------------|--------------------------------|---------------------------|--------------|-----------|-------------|-----|-----------|---------------------|
| TaxPRO Max -Tax Admin         LData-User Field MSTO<br>ENTRAL AREA         A Home         A home         A taxpayer Services         Contral Statistics         Contral Statistics         Contral Statistics         I Contral Statistics         I Contral Statistics         I Contral Statistics         I Contral Register                                                                                                    | ·)→ C' û                             | 🛡 🔒 http    | s://taxpromax. <b>firs.g</b> o | w.ng/admin/schv1?id=30427 | Ξ            | ⊠ ☆ ୣ     | Search      |     | <u>+</u>  | II\ 🗉 😩 🃫           |
| ENTRAL AREA   & Home   & Taxpayer Services   & Taxpayer Services   Central Statistics   Coffice Details   & Coffice Details   & Coffice Coetral   & Coffice Register                                                                                                    | <b>IAS</b><br>TaxPRO Max -Tax Ad     | min         |                                |                           |              |           |             |     | KOFAR-BAI | BILYAMINU 🔺         |
| Return Payment Processes       Click to Return to Assessment Home         Coffice Reports       Click to Return to Assessment Home         Product Category       Product Name       Amount         Basic Food Items       BEANS       30,000.00       Remove         Collection       Click Items       Total       30,000.00       Remove         All Pharmaceutical and Medical       Product Name       NaN       NaN                                                                                                    | Data-User Field MSTO<br>CENTRAL AREA |             | VAT Return                     | s : Goods and Servi       | ces Exempt 2 | 020-09-21 |             |     |           |                     |
| Return Payment Processes       Click to Return to Assessment Home         Coffice Reports       Product Category       Product Name       Amount         Coffice Details       Basic Food Items       BEANS       30,000.00       Remove         Collection        All Pharmaceutical and Medical       Product Name       NaN                                                                                                    | B Home                               |             |                                |                           |              |           |             |     |           |                     |
| Action register       Product Category       Product Name       Amount         Central Statistics       Confice Details       Basic Food Items       BEANS       30,000.00       Remove         Collection       Collection       Collection       Product Name       NaN       NaN                                                                                                    | Taxpayer Services                    | <           |                                |                           |              |           |             |     |           |                     |
| Central Register     Product Category     Product Name     Amount       Central Statistics     Salic Food Items     BEANS     30,000.00     Remove       Collection     Collection     Total     30,000.00     Remove       Collection     All Pharmaceutical and Medical     Product Name     NaN                                                                                                    | Return Payment Processes             | s <         | Click to Return to             | Assessment Home           |              |           |             |     |           |                     |
| Collection        Collection        All Pharmaceutical and Medical     Product Name       NaN                                                                                                    | Office Reports                       | <           | Product Categ                  | jory                      |              |           | Product Nar | ne  | Amount    |                     |
| Collection Central Register                                                                                                    | Central Statistics                   | <           | Basic Food Ite                 | ems                       |              |           | BEANS       |     | 30,000.00 | Remove              |
| Central Register                                                                                                    | Office Details                       |             |                                |                           |              |           | Total       |     | 30,000.00 |                     |
|                                                                                                    | Collection                           | <           | All Pharmac                    | eutical and Medical       |              | ~         | Product N   | ame | NaN       |                     |
| Add Record Proceed                                                                                                    | Central Register                     |             |                                |                           |              |           |             |     |           |                     |
|                                                                                                    |                                      |             |                                | Add Record                |              |           |             |     | Proceed   |                     |
|                                                                                                    |                                      |             |                                |                           |              |           |             |     |           |                     |
|                                                                                                    |                                      |             |                                |                           |              |           |             |     |           |                     |
|                                                                                                    |                                      |             |                                |                           |              |           |             |     |           |                     |
|                                                                                                    | P Type here to sear                  |             |                                | H 📒 🚖 🖬 🖬                 | i 🔯 🔒 (      | ۵ 💽 🌢     | <b>1</b>    |     |           | (1) (回 14 /00 /PO20 |

 vi. The next schedule Zero Rated Goods and Services will be displayed automatically because the first schedule was completed. Also, enter name and amount of Zero Rated Goods and Services (if any), click on "Add Record" and click on "Proceed" as seen below;

| //taxpromax.firs.gov.ng/admin/schv2?id=30427       //T Returns : Zero Rated Goods and Services       Click to Return to Assessment Home | © ☆<br>2020                                                                                       |                                                                                                   | KOFAR-BAI                                                                                                    | III\ 🗉 🛞 👬<br>Bilyaminu 🔺                                                                                                    |
|----------------------------------------------------------------------------------------------------|---------------------------------------------------------------------------------------------------|---------------------------------------------------------------------------------------------------|----------------------------------------------------------------------------------------------------|----------------------------------------------------------------------------------------------------|
|                                                                                                    | 2020                                                                                              | 0-09-21                                                                                           | KOFAR-BAI                                                                                                    | Bilyaminu 🛔                                                                                                    |
|                                                                                                    | 2020                                                                                              | 0-09-21                                                                                           |                                                                                                    |                                                                                                    |
| Click to Return to Assessment Home                                                                                                    |                                                                                                   |                                                                                                   |                                                                                                    |                                                                                                    |
| Click to Return to Assessment Home                                                                                                    |                                                                                                   |                                                                                                   |                                                                                                    |                                                                                                    |
| Click to Return to Assessment Home                                                                                                    |                                                                                                   |                                                                                                   |                                                                                                    |                                                                                                    |
|                                                                                                    |                                                                                                   |                                                                                                   |                                                                                                    |                                                                                                    |
| Product Category                                                                                                    |                                                                                                   | Product Name                                                                                      | Amount                                                                                                    |                                                                                                    |
| Goods and Service Purchased by Diplomats                                                                                                |                                                                                                   | TELEVISION                                                                                        | 15,000,000.00                                                                                                    | Remove                                                                                                    |
| Goods and Service Purchased by Diplomats                                                                                                |                                                                                                   | GARRI                                                                                             | 30,000.00                                                                                                    | Remove                                                                                                    |
|                                                                                                    |                                                                                                   | Total                                                                                             | 15,030,000.00                                                                                                    |                                                                                                    |
| Non-Oil Exports                                                                                                    | ~                                                                                                 | Product Name                                                                                      | NaN                                                                                                    |                                                                                                    |
| Add Record                                                                                                    |                                                                                                   |                                                                                                   | Proceed                                                                                                    |                                                                                                    |
|                                                                                                    |                                                                                                   |                                                                                                   |                                                                                                    |                                                                                                    |
|                                                                                                    |                                                                                                   |                                                                                                   |                                                                                                    |                                                                                                    |
|                                                                                                    |                                                                                                   |                                                                                                   |                                                                                                    |                                                                                                    |
|                                                                                                    | Goods and Service Purchased by Diplomats Goods and Service Purchased by Diplomats Non-Oil Exports | Goods and Service Purchased by Diplomats Goods and Service Purchased by Diplomats Non-Oil Exports | Goods and Service Purchased by Diplomats     TELEVISION       Goods and Service Purchased by Diplomats     GARRI       Total     Total       Non-Oil Exports     Product Name | Goods and Service Purchased by Diplomats     TELEVISION     15,000,000.00       Goods and Service Purchased by Diplomats     GARRI     30,000.00       Total     15,030,000.00       Non-Oil Exports     Product Name     NaN |

 vii. Sales Adjustments schedule will be displayed, enter name and amount of item for Sales Adjustment (if any), click on "*Add Record*" and click on "*Proceed*" as seen below;

| 0.2.0.251/apis/tinvalidation/01792- 🗙                         | EServices | >                                   | < Tax Portal: Login | × Tax                | «Pro Max     | × +         |                |                 | - 0                   |
|---------------------------------------------------------------|-----------|-------------------------------------|---------------------|----------------------|--------------|-------------|----------------|-----------------|-----------------------|
| ightarrow $ ightarrow$ $ ightarrow$ $ ightarrow$ $ ightarrow$ | 🔒 http    | s://taxpromax. <b>firs.gov.ng</b> , | /admin/schv3?id=304 | 427                  | ⊠ ☆          | Q Search    |                | <u>↓</u> III\ ( | 1 ® #                 |
| TR5<br>TaxPRO Max -Tax Adm                                    | in        |                                     |                     |                      |              |             |                | KOFAR-BAI BILYA | AMINU 🐣 ·             |
| Data-User Field MSTO<br>ENTRAL AREA                           | i         | VAT Returns :                       | Sales Adjus         | tments 2020-         | -09-21       |             |                |                 |                       |
| B Home                                                        |           |                                     |                     |                      |              |             |                |                 |                       |
| Taxpayer Services                                             | <         |                                     |                     |                      |              |             |                |                 |                       |
| Return Payment Processes                                      | <         | Click to Return to Ass              | essment Home        |                      |              |             |                |                 |                       |
| Office Reports                                                | <         |                                     |                     |                      | Date of      | Tax Invoice |                | Adjusted Output |                       |
| Central Statistics                                            | <         | Desctiption                         | Customer TIN        | Customer Name        | Transanction | Number      | Invoice Amount | Remit/Claim     |                       |
| Office Details                                                |           | RADIO                               | 0                   | ALAYA                | 2020-09-10   | 0           | 30,000.00      | 30,000.00       | Remove                |
| Collection                                                    | <         |                                     |                     |                      |              |             | Total          | 30,000.00       |                       |
| Central Register                                              |           | Description H                       | Customer TIN        | Customer Na          | 2020-09-11   | Tax Invoice | NaN            | 0               |                       |
|                                                               |           |                                     | Add Record          |                      |              |             |                | Proceed         |                       |
|                                                               |           |                                     |                     |                      |              |             |                |                 |                       |
|                                                               |           |                                     |                     |                      |              |             |                |                 |                       |
|                                                               |           |                                     |                     |                      |              |             |                |                 |                       |
|                                                               |           |                                     |                     |                      |              |             |                |                 |                       |
| P Type here to search                                         |           | Ħ                                   | 🗖 💼 🕨               | 🗄 📲 <mark>0</mark> 2 | 💼 📫 💽        | 🕥 😰 🔇       |                | ヘ むり) 🗺         | 6:12 PM<br>11/09/2020 |

viii. The VAT form will be generated and displayed after the completion of all the schedules as seen below;

| 10.2.0.251/apis/tinvalidation/01792 | ×    | EServices X Tax Portal: Login                        | ×           | TaxPro Max                 | × +                            |                         |       | -                 | ٥  | ×          |
|-------------------------------------|------|------------------------------------------------------|-------------|----------------------------|--------------------------------|-------------------------|-------|-------------------|----|------------|
| ← → ♂ ଢ                             | Ū    | Https://taxpromax.firs.gov.ng/admin/vatSingleAdmin?i |             | ⊘ ☆                        | Q, Search                      | $\overline{\mathbf{h}}$ | 111   | •                 | 11 | - <u>0</u> |
|                                     |      | 200 STAKS INTERNATIONA                               |             |                            |                                |                         |       |                   |    | ^          |
| B Home                              |      | Value Added Tax Assessment- 2020-09-21               |             |                            |                                |                         |       |                   |    | 1          |
| Taxpayer Services                   |      | <                                                    |             |                            |                                |                         |       |                   |    |            |
| Return Payment Processo             | es   | 40%                                                  |             |                            |                                |                         |       |                   |    |            |
| Office Reports                      |      | Returning Currency O NGN O GBP (                     |             | CFP O EUR                  |                                |                         |       |                   |    |            |
| m Central Statistics                |      | < NaN                                                |             | Total Sal                  | es/Income Exclusive of VAT 10  |                         |       |                   |    |            |
| Office Details                      |      | 30,000.00                                            |             | Less: Goods and Services   | Exempted Included in Line 20   |                         |       |                   |    |            |
|                                     |      | ٢ 15,030,000.00                                      |             | Less: Zero Rated Goods     | & Services Included in line 30 |                         |       |                   |    |            |
| 🚔 Central Register                  |      | 30,000.00                                            |             |                            | Less: Sales Adjustments 40     |                         |       |                   |    |            |
|                                     |      | NaN                                                  |             | S                          | ales/Income Subject to VAT 50  |                         |       |                   |    |            |
|                                     |      | NaN                                                  |             |                            | TOTAL OUTPUT TAX 60            |                         |       |                   |    |            |
|                                     |      | 0                                                    | Domestic P  | urchases -Sales other than | a Zero Rated and Exempted 70   |                         |       |                   |    |            |
|                                     |      | 0                                                    | F           | Purchases not wholly used  | in making VATable Supplies 80  |                         |       |                   |    |            |
|                                     |      | 0                                                    |             | VAT Suffered on            | VATable Domestic Supplies 90   |                         |       |                   |    |            |
|                                     |      | 0                                                    |             | Domestic Purch             | ases for Zero Rated Sales 100  |                         |       |                   |    | ~          |
| ・ ア Type here to sea                | arch | 片 🧮 🔁 🕅                                              | <b>VI O</b> | 🖻 💼 😫 💽                    | ۲ 😰 🔇                          | ^                       | ¢») № | 6:14 F<br>11/09/3 |    | 1          |

- ix. Choose the currency type NGN under "Returning Currency"
- x. Enter Total Sales/Income Exclusive of VAT 10
- xi. System will automatically do the computation of other necessary lines. **Note**: Columns without highlights can take inputs (if necessary)
- xii. After the VAT assessment form has been completed, beneath the generated form, click on the small box under Declaration to declare that the information is correct and in accordance to the relevant Tax Law/Act
- xiii. A pop-up will be displayed asking for a confirmation of Amount to be paid as seen below;

| 10.2.0.251/apis/tinvalidation/01792 | EServices   | × Ta                    | x Portal: Login                                                                 | × TaxPro Max                                     | :                  | × +                    |              | -     | 6                  |     | ×        |
|-------------------------------------|-------------|-------------------------|---------------------------------------------------------------------------------|--------------------------------------------------|--------------------|------------------------|--------------|-------|--------------------|-----|----------|
| (←) → ⊂ ⊕                           | https://tax | promax.firs.gov.ng/admi | n/vatSingleAdmin?id=107                                                         | 40 •                                             | •• ⊠ ☆ <           | Search                 | <u>↓</u> III | \ 🗓   | ۲                  | ŧ,  | <b>_</b> |
|                                     |             | 700                     |                                                                                 | Auto                                             | naut var Paymen    | till Cultent Penda 170 |              |       |                    |     | ^        |
|                                     |             | 750                     |                                                                                 |                                                  | Net VAT Balance    | for Current Period 180 |              |       |                    |     |          |
|                                     |             | 0                       |                                                                                 |                                                  |                    | Withheld VAT 190       |              |       |                    |     |          |
|                                     |             | 0                       | _                                                                               |                                                  | VAT Cred           | t Brought Forward 200  |              |       |                    |     |          |
|                                     |             | 0                       | Please Check the amo<br>N 750<br>If amount not correct pl                       |                                                  |                    | Total VAT Credit 210   |              |       |                    |     |          |
|                                     |             | 0                       | If amount not correct pu<br>If Tax deducted at sour                             | ease dont submit<br>ce input the value at line ' | 90 (Withheld VAT)! | lieved VAT Credit 215  |              |       |                    |     |          |
|                                     |             | 0                       |                                                                                 |                                                  | ОК                 | dit Carry Forward 220  |              |       |                    |     |          |
|                                     |             | 0                       |                                                                                 |                                                  |                    | LRP 225                |              |       |                    |     |          |
|                                     |             | 750                     |                                                                                 |                                                  |                    | VAT Payable 230        |              |       |                    |     |          |
|                                     |             | 750                     |                                                                                 |                                                  |                    | Total Due 235          |              |       |                    |     |          |
|                                     | 0           | output and other adju   | re that the particulars in<br>stments) are correct an<br>2004. Click here to de | nd complete in acco                              |                    |                        |              |       |                    |     |          |
|                                     |             |                         |                                                                                 | Submit                                           |                    |                        |              |       |                    |     |          |
|                                     |             |                         |                                                                                 |                                                  |                    |                        |              |       |                    |     |          |
| Type here to search                 | 1           | Ħ .                     | . 🚖 🗷 📝                                                                         | o 💼 🐔                                            | 0 📀                | 2 🔇                    | ~ d0         | ) 💷 🤞 | 5:28 PM<br>/09/202 | , Ę | 6        |

- xiv. If amount to be paid is accurate, click on "*Ok*", if not, do not submit
- xv. When you click on "*Ok*", click on "*Submit*"

## 3. PAYMENT

 On the Payment page, the Description and Amount to be paid will be displayed, click on "*Pay*" as seen below;

| -)→ C' ŵ 🛛                           | / 💼 http | os://taxpromax. <b>firs.gov.ng</b> /admin/V | atReturnsPayAdmini | _token=PUR2LIFAdal/ | @ 12   | 2, Search |       | Ł II\ ⊡ ®      | n i        |
|--------------------------------------|----------|---------------------------------------------|--------------------|---------------------|--------|-----------|-------|----------------|------------|
| FIR5<br>TaxPRO Max -Admin            |          |                                             |                    |                     |        |           | KOFAR | -Bai Bilyaminu | <b>4</b> - |
| Data-User Field MSTO<br>CENTRAL AREA |          | ABIDEF GLOBAL                               | RESOURC            | ES LTD              |        |           |       |                |            |
| B Home                               |          |                                             |                    |                     |        |           |       |                |            |
| Taxpayer Services                    | <        | Payment Page                                |                    |                     |        |           |       |                |            |
| Return Payment Processes             | <        |                                             |                    | 95%                 |        |           |       |                |            |
| Office Reports                       | <        |                                             |                    |                     |        |           |       |                |            |
| Central Statistics                   | <        | Description                                 |                    |                     | Amount |           |       |                |            |
| Office Details                       |          | VAT                                         |                    |                     | 750.00 |           |       |                |            |
| Collection                           | <        | Total                                       |                    |                     | 750.00 |           |       |                |            |
| Central Register                     |          |                                             |                    |                     |        |           |       |                |            |
|                                      |          |                                             | Рау                |                     |        |           |       |                |            |
|                                      |          |                                             |                    |                     |        |           |       |                |            |
|                                      |          |                                             |                    |                     |        |           |       |                |            |
|                                      |          |                                             |                    |                     |        |           |       |                |            |
|                                      |          |                                             |                    |                     |        |           |       |                |            |

 II. System will generate Payment Reference Code to either Pay Online or Print Payment page and Pay at the bank using Remita as seen below;

| 10.2.0.251/apis/tinvalidation/01792  | × ES | ervices X Tax                       | Portal: Login          | × TaxPro Max     |              | × +        |   |          |         | -                  | o × |
|--------------------------------------|------|-------------------------------------|------------------------|------------------|--------------|------------|---|----------|---------|--------------------|-----|
| ← → ⊂ ଢ                              | 0    | https://taxpromax.firs.gov.ng/admin | /paymentticket?idd=190 | 0111000009942009 | ⊠ ☆          | Q Search   |   | <u>+</u> | 111     | ۹                  | ₫ 🕯 |
| FIR5<br>TaxPRO Max -Admin            | 1    |                                     |                        |                  |              |            |   | KOFAR-E  | AI BILY | aminu              | ≛ - |
| Data-User Field MSTO<br>CENTRAL AREA |      | ABIDEF GLOBA                        | L RESOURCE             | S LTD            |              |            |   |          |         |                    |     |
| Home                                 |      |                                     |                        |                  |              |            |   |          |         |                    |     |
| Taxpayer Services                    | <    | Payment Page                        |                        |                  |              |            |   |          |         |                    |     |
| Return Payment Processe              | s <  |                                     |                        | 98%              |              |            |   |          |         |                    |     |
| Office Reports                       | <    |                                     |                        |                  |              |            |   |          |         |                    |     |
| fraction Central Statistics          | <    | Payment Reference C                 | ode : 170419882441     |                  |              |            |   |          |         |                    |     |
| Cffice Details                       |      | Description                         | Amount                 |                  |              |            |   |          |         |                    |     |
| Collection                           | <    | VAT                                 | NGN 750.00             | D                |              |            |   |          |         |                    |     |
| E Central Register                   |      | Total                               | NGN 750.00             | 0                |              |            |   |          |         |                    |     |
|                                      |      | _                                   |                        |                  |              |            |   |          |         |                    |     |
|                                      |      | Pay Online                          |                        | Print (Pay       | at Bank Usir | ng Remita) |   |          |         |                    |     |
|                                      |      |                                     |                        |                  |              |            |   |          |         |                    |     |
|                                      |      |                                     |                        |                  |              |            |   |          |         |                    |     |
|                                      |      |                                     |                        |                  |              |            |   |          |         |                    |     |
| Type here to sea                     | rch  | Ei 📻                                | i 💼 🖬 📲                | i 📴 🔒 🕯          | و ا          | ۱          | - | ^        | . ¢») № | 6:36 Pl<br>11/09/2 |     |

III. If you click on "Pay Online" it will take you to the payment gateway as seen below, click on "Submit"

| 10.2.0.251/apis/tinvalidation/ | V01792 X EServices X Tax Portal: Login X 💀 Pay a biller X 🕂                         | - ø ×                 |
|--------------------------------|-------------------------------------------------------------------------------------|-----------------------|
| ↔ → ♂ ☆                        | 💿 🔒 https://login.remita.net/remita/onepage/api/v1/payment.spa 🛛 🕶 🐼 🍳 Search 👱 🕪 🗹 | ● 📫 🔮                 |
| rei                            | ABOUT REMITA MOBILE DEVELOPERS SIGNIN SIGNUP                                        |                       |
| Pay a                          | a Biller                                                                            | _                     |
| 49                             | 🛿 PAY ONCE 🕡 RECURRING PAYMENT 🖷 PAY E-INVOICE                                      |                       |
| F                              | EDERAL INLAND REVENUE SERVICE                                                       |                       |
| R                              | ternita Retrieval Reference (RRR) *                                                 |                       |
|                                | 1704-1988-2441                                                                      |                       |
| B                              | Innount Payable : N 750.00 Innount FEDERAL INLAND REVENUE SERVICE Jayer's name *    |                       |
| ー ア Type here t                | to search 🖽 🥅 💼 🖬 🙍 💷 🛱 🔟 💽 🗞 👰 🔷 🔿 🕬                                               | 6:42 PM<br>11/09/2020 |

| 10.2.0.251/apis/tinvalidation/01792 × EServices                                                                                                    | × Tax Portal: Login ×                 | •• Pay a biller | × +                                    |                                                                       |                 | -                   | 0 × |
|----------------------------------------------------------------------------------------------------|---------------------------------------|-----------------|----------------------------------------|-----------------------------------------------------------------------|-----------------|---------------------|-----|
| ← → C û û https://login.remita.net                                                                                                    | /remita/onepage/api/v1/payment.spa    | ⊠ చ             | C Search                               |                                                                       | <u>↓</u> III\ 🖸 |                     | # ₽ |
| Amount Payable : N 750.00<br>Beneficiary : FEDERAL INLAND REVEN<br>Payer's name *<br>ABIDEF GLOBAL RESOURCES LTD<br>Payer Phone *<br>III * 0805 071 4810<br>SUBMIT RESET | Payer Email *<br>abidefguesthouse@gma | il.com          |                                        |                                                                       |                 |                     | ^   |
| Contact us<br>www.systemspecs.com.ng<br>Plot B22, Yesufu Abidoun Oniru Road, Oniru.<br>Support: +234-11-6367000, +234700-7877678<br>support@remita.net                   | About Us<br>Features<br>Remita M      | Ag              | icing<br>ents and Partners<br>velopers | Support and FAQs<br>Careers<br>Terms and Conditions<br>Privacy Policy |                 |                     |     |
|                                                                                                    | # 📄 💼 💷 🙋                             | • 💼 🗳 💽         | 🌒 😰 🌒                                  |                                                                       | へ (1) 省)        | 6:40 Pt<br>11/09/20 |     |

IV. If you click on "Print (Pay At Bank Using Remita)", Payment Reference Slip with the RRR will automatically download for you to open, print, and take to the bank for payment. Please see screen shot below;

| 10.2.0.251           | /apis/ti | invalidation/0 | 1 <b>7</b> 924 🗙 | EServices                    | ×                                                                                                    | Tax Portal: Login   | ×                  | TaxPro Max   |                                                         | × FIRS P | ayment | Reference Document ×                          | + |            |     | -      | ٥  | ×        |
|----------------------|----------|----------------|------------------|------------------------------|----------------------------------------------------------------------------------------------------|---------------------|--------------------|--------------|---------------------------------------------------------|----------|--------|-----------------------------------------------|---|------------|-----|--------|----|----------|
| ∢→                   | G        | ŵ              | 0                | file:///C:/Users/OFI         | ION~1.EKP/                                                                                                  | /AppData/Local/Temp | /paymentSlip.pd    | lf           | … ⊠ ☆                                                   | Q Search |        |                                               |   | <b>⊻</b> I | N 🗉 | ) (2)  | 11 | <b>_</b> |
|                      | t        | •              | 1 of 1           |                              |                                                                                                    |                     | - + Au             | tomatic Zoom | ÷                                                       |          |        |                                               |   |            |     | B      |    | »        |
| TIN<br>Tax<br>Period |          |                | Тах              | : -<br>: VAT<br>: 2020-05-21 |                                                                                                    |                     | TAX OFFICE<br>DATE |              | :94200911440546<br>:MSTO<br>CENTRAL AREA<br>:2020-09-11 |          |        |                                               |   |            | ^   |        |    |          |
|                      |          |                |                  |                              |                                                                                                    | Тах                 |                    |              | Amou                                                    |          |        |                                               |   |            |     |        |    |          |
|                      |          |                |                  |                              |                                                                                                    | VAT                 |                    |              |                                                         |          |        | _                                             |   |            |     |        |    |          |
|                      |          |                |                  |                              | Total         750.00           Valid for only today ( 2020-09-11). You will need to regenerate after today! |                     |                    |              |                                                         |          |        |                                               |   |            |     |        |    |          |
|                      | 0.7      | ype here to    |                  |                              |                                                                                                    |                     |                    |              |                                                         |          | (Oday  | <u>, , , , , , , , , , , , , , , , , , , </u> |   | ~ ¢        |     | 6:48 P | 'n | Ţ        |